# StarOffice mini-HOWTO

 $\mathit{Mathew \: Borowski} \xleftarrow{\texttt{mailto:mkb@poboxes.com>}}$ Adapté par Nat Makarévitch [<mailto:nat@linux-france.com>](mailto:nat@linux-france.com) Version 0.8fr8b

Installation de StarOffice (StarDivision, GmbH) sous Linux.

# **Contents**

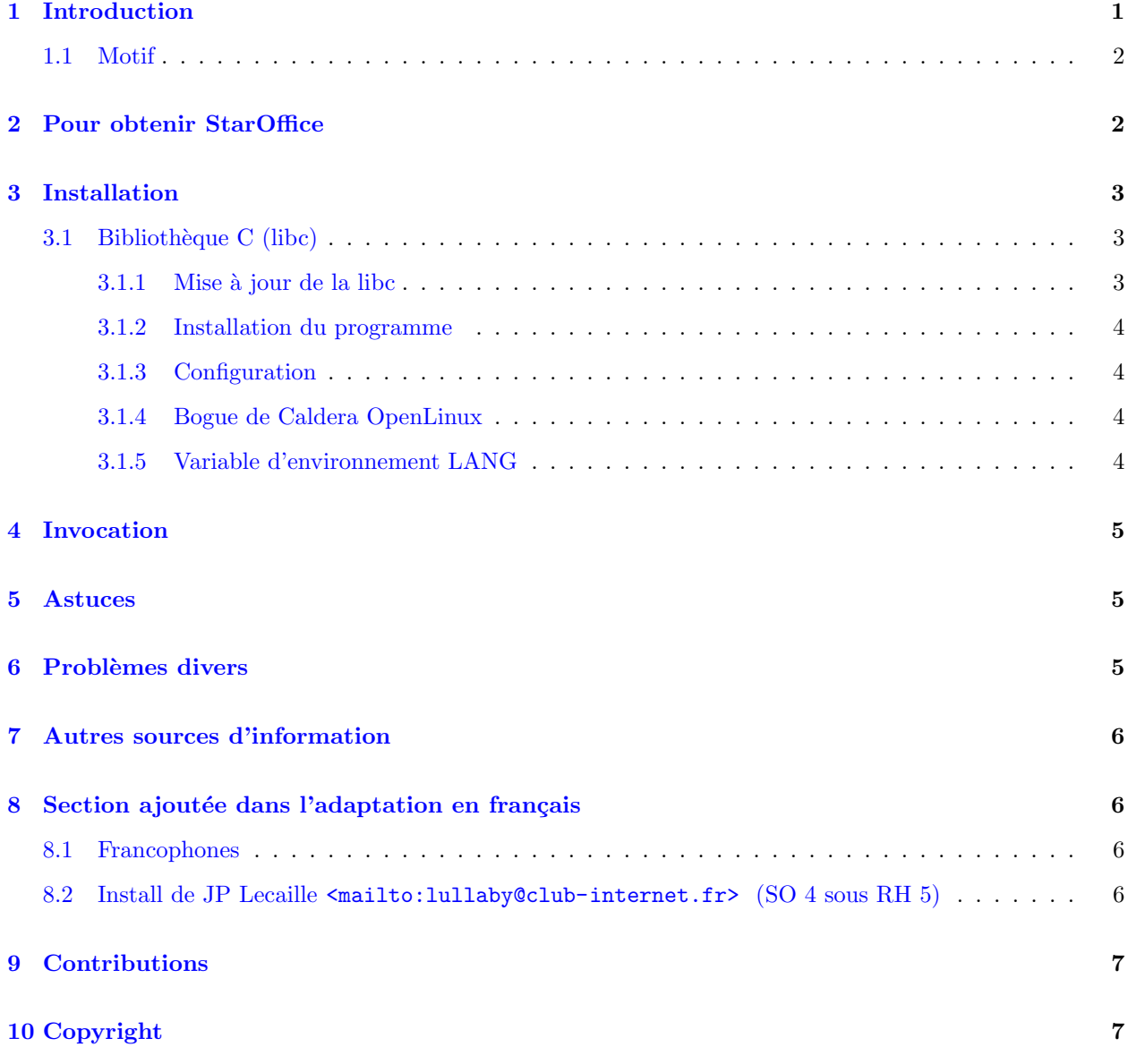

# <span id="page-0-0"></span>1 Introduction

Site de référence de la Version Originale [<http://www.jnpcs.com/mkb/linux>](http://www.jnpcs.com/mkb/linux)

 ${\rm La}$ plus récente version française de ce texte se trouve sur

son site de référence [<http://www.linux-france.com/>](http://www.linux-france.com/). Seule la diffusion des versions non modifiées est autorisée.

L'ensemble logiciel StarOffice, rédigé en langage C et exploitant la bibliothèque Motif, rassemble plusieurs outils de bureautique :

- StarWriter, traitement de texte
- StarCalc, tableur
- StarImage, logiciel de dessin
- StarDraw, logiciel de dessin objet
- StarChart, grapheur
- StarMath, éditeur d'équations

La version Linux de StarOffice est librement utilisable en dehors des contextes commerciaux mais tout utilisateur professionnel doit acquérir une licence dont le coût est pour le moment non déterminé.

Seule la distribution *OpenLinux* (commercialisée par *Caldera* [<http://www.caldera.com/>](http://www.caldera.com/) ) permet d'employer partout StarOffice.

### <span id="page-1-0"></span>1.1 Motif

StarOffice utilise la version 2.0 de la bibliothèque Motif.

Motif 1.2 ou Less Tif ne permettront donc pas d'exploiter le binaire dépendant de bibliothèques dynamiques.

La version "statique" du programme, générée de façon à intégrer les bibliothèques, fonctionne partout mais induit une charge sévère du système.

StarOffice fonctionne bien sur mon Pentium 100 disposant de 48 Mo de mémoire vive, sous Linux Red Hat 4.1 et Motif 2.0. Le chargement de la version "dynamique" exige beaucoup moins de ressources que la version "statique" et dure environ une minute.

# <span id="page-1-1"></span>2 Pour obtenir StarOffice

La la plus récente disponible  $\text{stp://ftp.gwdg.de/public/xstaroffic}$  se trouve sur le serveur FTP de Lire le fichier "README.StarOffice" avant de télécharger les archives proposées.

Ces fichiers se trouvent aussi sur d'autres serveurs FTP, par exemple (France métropolitaine) au LIP6 [<ftp://ftp.lip6.fr/pub/linux/staroffice/>](ftp://ftp.lip6.fr/pub/linux/staroffice/)

Liste des archives à télécharger (cas de la version  $3.1$ ) :

- StarOffice31-common.tar.gz
- l'une des archives de documents standard et d'exemples :
	- StarOffice31-english.tar.gz (version anglaise) ou
	- StarOffice31-german.tar.gz (version allemande)
- l'une des archives de binaires :
	- StarOffice31-dynbin (dynamiques) ou
- StarOffice31-statbin.tar.gz (statiques)
- (le cas échéant) StarOffice31-upgrade2final.tar.gz

Note : l'éditeur Caldera [<http://www.caldera.com/>](http://www.caldera.com/) propose aussi StarOffice, par exemple sous forme de CD-ROM vendu 7,99 dollars américains.

# <span id="page-2-0"></span>3 Installation

Voici les étapes de l'installation de StarOffice :

- l'utilisateur root doit décompacter sous /usr/local les archives tar fournies
- chaque utilisateur doit lancer au moins une fois le programme d'installation locale
- chaque utilisateur doit "sourcer" un fichier créé lors de l'installation locale  $(A, sd, sh \text{ or } A, sd, csh)$
- $\bullet$  chaque utilisateur lira avec profit la section de ce document consacrée à [3.1.5](#page-3-3) (LANG).

#### <span id="page-2-1"></span>3.1 Bibliothèque C (libc)

Les binaires de StarOffice reposent sur la version 5.4.4 de la bibliothèque C, et fonctionneront avec la libc 5.3, mais le programme d'installation ne donne satisfaction qu'avec une version de libc au moins égale à 5.4.4.

Une solution (non testée) permettant d'installer le logiciel sans mettre à jour consisterait à désarchiver une libc adéquate dans un répertoire temporaire puis à la référencer dans la variable d'environnement LD LIBRARY PATH avant d'invoquer l'utilitaire d'installation.

Il est inutile d'essayer d'employer une libc trop ancienne car la procédure d'installation échoue en ce cas avec le message d'erreur :

line 1: Syntax error at token 'I' expected declarator;

#### <span id="page-2-2"></span>3.1.1 Mise à jour de la libc

La plus récente version de la libc se nomme libc-VERSION.bin.tar.gz (par exemple libc-5.4.33.bin.tar.gz) et se trouve dans le répertoire /pub/linux/GCC des sites FTP (par exemple  $ftp.lip6.fr$ ).

En extraire le contenu dans un répertoire temporaire puis, en tant que root, copier le fichier libc.so.\* dans le répertoire /lib. Établir ensuite le lien symbolique nécessaire à sa prise en charge grâce à la commande :

ln -sf /lib/libc.so.VERSION /lib/libc.so.5

où *VERSION* remplace le numéro de version.

Les utilisateurs de la distribution Red Hat utiliseront plutôt le paquet  $rpm$  adéquat.

Le Dr. Romano Giannetti (romano@iet.unipi.it) nous révèle comment installer sans mise à jour de la libc sur une machine Red Hat 4.2 avec libc5.3 :

- 1. récupérer une libc.so.5.4.x, pas exemple sous forme de rpm (il se trouve dans le répertoire contrib des sites FTP). L'extraire dans un répertoire temporaire vide grâce à : rpm2cpio libc.so.5.4.x-y.rpm | cpio --extract --make-directories. La bibliothèque se trouvera dans le répertoire ./lib
- 2. déplacer libc.so.5.4.x idans votre répertoire home. Puis (correct sous un shell de la famille sh): ln -s libc.so.5.4.x libc.so.5 ; export LD LIBRARY PATH=\$HOME:/lib:/usr/lib
- 3. invoquer setup

#### <span id="page-3-0"></span>3.1.2 Installation du programme

Il suffit, en tant que root, d'extraire les archives de StarOffice sous /usr/local/ :

cd /usr/local tar -xzvf NOM\_DU\_FICHIER.tar.gz

#### <span id="page-3-1"></span>3.1.3 Configuration

Chaque futur utilisateur de StarOffice doit invoquer les commandes suivantes :

```
cd /usr/local/StarOffice-3.1
./setup
```
puis opter pour la "standard installation". Il est recommandé d'accepter d'installer dans le chemin de répertoire proposé ("default installation path").

StarOffice utilise un certain nombre de variables d'environnement. Les fichiers ~/.sd.sh (pour le shell Bourne) et  $\tilde{\phantom{a}}$ .sd.csh (pour le shell C) mettent en place les valeurs adéquates. Les utilisateurs de bash devront placer à la fin de leur fichier  $\tilde{\ }/$ .bashrc une ligne :

source  $\tilde{\phantom{a}}$ /.sd.sh

Cette nécessaire modification ne sera prise en charge que lors des connexions ("login") suivantes.

#### <span id="page-3-2"></span>3.1.4 Bogue de Caldera OpenLinux

Phil Reardon [<mailto:pcr@busprod.com>](mailto:pcr@busprod.com) indique que la procédure d'installation du StarOffice d'OpenLinux ajoute à l'un des chemins de répertoires un caractère '/' inutile. Pour résoudre ce problème il suffit de supprimer le premier caractère  $\frac{1}{2}$  apparaissant dans la ligne :

```
exec f\{pfad:=\n, '}\/linux-x86/bin/$name;;
```
Il faut donc supprimer le  $\prime$  placé avant "linux-x86".

#### <span id="page-3-3"></span>3.1.5 Variable d'environnement LANG

Les fichiers  $\gamma$ .sd.sh et  $\gamma$ .sd.csh lient la variable d'environnement LANG à une valeur, ce qui oblige divers programmes (dont Perl et man) à émettre des messages d'avertissement, par exemple : "warning: setlocale(LC\_CTYPE, "")..." ou bien "Failed to open the message catalog man on the path NLSPATH=".

Il suffit, pour s'en affranchir, de supprimer la ligne "LANG=us" de ~/.sd.sh et la ligne "setenv LANG us" de ~/.sd.csh.

Merci à Adam L. Klein [<mailto:alklein@adelphia.net>](mailto:alklein@adelphia.net), de m'avoir indiqué cela.

# <span id="page-4-0"></span>4 Invocation

Lancer au préalable une seule instance par machine de :

- "svdaemon" afin de disposer de l'aide en ligne
- "svportmap" afin d'assurer la communication entre les applications

Pour invoquer StarOffice :

```
export LANG=fr
. ~/sd.sh
/usr/local/StarOffice-3.1/linux-x86/bin/soffice3
```
Lors de la première invocation bien vérifier que les chemins des fichiers de configuration sont corrects (menu « options »).

Les binaires sont abrités dans /usr/local/StarOffice-3.1/linux-x86/bin/ et se nomment soffice3, sdraw3, swriter3, scalc3, smath3, schart3 et simage3.

### <span id="page-4-1"></span>5 Astuces

Voici diverses astuces communiquées par *Patrick D'Cruze* (pdcruze@netpal.com.au)

- 1. Les variables d'environnement mises en place par .sd.sh (ou .sd.csh) polluent parfois les autres applications. J'ai donc supprim´e leur "sourcing" dans mes fichiers d'initialisation du shell (par exemple .bash\_profile). Puis ai copié le fichier .sd.sh sous le nom de /usr/local/bin/swriter et y ai ajouté une première ligne #! /bin/bash et une ligne exec swriter3 \$ \* à la fin. Il suffisait dès lors de le rendre exécutable (chmod a+rx /usr/local/bin/swriter) afin de permettre à tout utilisateur, en l'invoquant, d'utiliser StarWriter.
- 2. De nombreux utilisateurs affirment que le chargement de StarOffice exige beaucoup de temps (jusqu'à une minute). Ce délai correspond, selon les auteurs de la plupart des articles Usenet pertinents, à l'allocation de mémoire effectuée par l'éditeur de liens dynamiques 1d.so pour chaque symbole référencé par Star Office. Ce dernier exploite un nombre élevé de bibliothèques, l'éditeur de liens explore par conséquent une quantité importante de fichiers. Une solution consiste à confiner StarOffice, grâce à chroot, dans une arborescence où se trouveront dupliquées les seules bibliothèques nécessaires (/usr/X11R6/lib, libc/libm et libg++/libstdc++), afin d'´epargner `a l'´editeur de liens dynamiques d'inutiles recherches. StarWriter, sur mon P13/32 Mo, démarre ainsi en 15 secondes.

### <span id="page-4-2"></span>6 Problèmes divers

En cas de problème de fontes : chmod  $-R$  a+r /usr/local/StarOffice3.1/Xp3

En cas de problème d'impression invoquer, en tant que root, les commandes suivantes :

```
mkdir /tmp/XpSp_
mkdir /tmp/Xp_
mkdir /tmp/XpSp_/tmp
mkdir /tmp/Xp_/tmp
chgrp -R users /tmp/XpSp_
chgrp -R users /tmp/Xp_
```
### <span id="page-5-0"></span>7 Autres sources d'information

- StarDivision [<http://www.stardivision.com/>](http://www.stardivision.com/) , en particulier le forum [<http://www.](http://www.stardivision.com/support/foren/grplist.html) [stardivision.com/support/foren/grplist.html>](http://www.stardivision.com/support/foren/grplist.html) .
- M. Hoennig [<http://www.on-line.de/~michael.hoennig/soffice4-linux-faq-01.html>](http://www.on-line.de/~michael.hoennig/soffice4-linux-faq-01.html), donc la GUILDE propose une *adaptation en français* [<http://www.guilde.asso.fr/guilde/contrib/](http://www.guilde.asso.fr/guilde/contrib/soffice4-linux-faq-33.html) [soffice4-linux-faq-33.html>](http://www.guilde.asso.fr/guilde/contrib/soffice4-linux-faq-33.html) .

Voici un autre document traitant de Star Office [<http://www.waldherr.org/soffice/>](http://www.waldherr.org/soffice/) (concerne surtout la Red Hat 5).

### <span id="page-5-1"></span>8 Section ajoutée dans l'adaptation en français

### <span id="page-5-2"></span>8.1 Francophones

Voici comment faire fonctionner les touches mortes d'accentuation [<http://web.fdn.fr/~tquinot/](http://web.fdn.fr/~tquinot/dead-keys.fr.html) [dead-keys.fr.html>](http://web.fdn.fr/~tquinot/dead-keys.fr.html) .

Saisir les accents sous Applixware est possible grâce à une table xmodmap <.../Fr-HOWTO/point\_Xmodmap.  $gz$  adéquate.

### <span id="page-5-3"></span>8.2 Install de JP Lecaille [<mailto:lullaby@club-internet.fr>](mailto:lullaby@club-internet.fr) (SO 4 sous RH 5)

Je précise que j'utilise la Red Hat 5.

je décompresse so40\_lnx\_01.tar.gz dans le répertoire /usr/local, puis libc-5.4.44.bin.tar.gz dans le même répertoire (je ne me rappelle plus où j'ai trouvé la libc, je suppose que c'est accessible sur  $FTP$ Search [<http://ftpsearch.ntnu.no/>](http://ftpsearch.ntnu.no/)).

Ensuite je me place dans le répertoire /usr/local/Office40\_Install/lib et je fais :

```
ln -s libc.so.5.4.44 libc.so
ln -s libc.so.5.4.44 libc.so.5
ln -s libm.so.5.0.9 libm.so
ln -s libm.so.5.0.9 libm.so.5
```
J'édite le fichier setup du répertoire /usr/local/Office40\_Install et je le change en :

```
#!/bin/sh
#
# StarOffice setup script
# (c) 1997, Star Division GmbH
cd 'dirname $0'
sd_archive_path='pwd'
sd_setup_binary=setup.bin
sd_platform='uname -s'
# some platforms may need an additional search path for X11 shared libraries
case $sd_platform in
 SunOS)
         LD_LIBRARY_PATH=$LD_LIBRARY_PATH:/usr/openwin/lib
```

```
export LD_LIBRARY_PATH
         ;;
      *)
         LD_LIBRARY_PATH=/usr/local/Office40_Install/lib/:$LD_LIBRARY_PATH
         export LD_LIBRARY_PATH
         ;;
esac
        export SAL_FONTPATH XPPATH
# execute setup binary
```
exec \$sd\_archive\_path/\$sd\_setup\_binary \$\*

Il ne reste plus qu'à invoquer ~/Office40\_Install/setup /net.

# <span id="page-6-0"></span>9 Contributions

Merci de contacter l'auteur ou le traducteur de ce document si vous disposez d'informations intéressantes. Cette adaptation française doit beaucoup à J. Chion et à P. Vaur.

# <span id="page-6-1"></span>10 Copyright

Ce document est (C) 1997 by Matthew Borowski.

La redistribution de ce document par tout moyen électronique est permise sous condition qu'il demeure inchang´e. Si vous voulez inclure ce document dans un CD-ROM ou un livre, demandez une autorisation auparavent (je préfère que les demandes soient effectuées par courrier électronique).

L'auteur décline toute responsabilité quant à ce qui pourrait advenir directement ou indirectement du fait de l'utilisation de ce document. L'auteur n'est pas employé chez de StarDivision, GmbH ou Caldera, Inc.

Commentaires et questions peuvent être adressés directement à l'auteur à mkb@poboxes.com.